# MULTIAD CREATOR™ 6.0.2 READ ME (WINDOWS) August 31, 2001

#### **CONTENTS**

- System Requirements
- Adobe Acrobat Reader 5.0
- Required Software-ATM
- Fonts in TTC Files
- Creator Migration Tool
- Documentation Updates

### **SYSTEM REQUIREMENTS**

To install and launch Creator 6 on your Windows computer, you need the following hardware and software:

- Windows 98 or Windows ME: Pentium II 200 MHz (or equivalent) with 32 MB RAM or higher
- Windows 2000: Pentium II 200 MHz (or equivalent) with 64 MB RAM or higher

**Note:** Slower Pentium (or equivalent) series-processors will work, but performance may be unacceptable for large documents.

ATM functionality (see "Required Software-ATM")

### ADOBE ACROBAT™ READER 5.0

This folder contains the software that lets you view and print PDF files. Several documents on this CD-ROM are PDF files. To install Adobe Acrobat Reader 5.0, double-click the icon and follow the on-screen instructions.

#### **REQUIRED SOFTWARE-ATM®**

Adobe Type Manager (ATM) functionality is required for the Windows version of Creator 6.

#### ATM for Windows 2000

Windows 2000 has ATM functionality built into it.

# **ATM for Windows 98 and Windows ME**

Windows 98 and Windows ME require ATM 4.1 (Lite or Deluxe) or newer. The installer for ATM Lite 4.1 is on the Creator 6 CD. Double-click the ATM installer icon and follow the on-screen instructions.

## **FONTS IN TTC FILES**

Fonts in TTC files (TrueType Collections) are not compatible with Creator 6 on the Windows platform.

#### **CREATOR MIGRATION TOOL**

The disk on which Creator 6 is shipped is a hybrid CD-ROM. The Creator Migration tool is on the Macintosh partition of this CD-ROM. You must use a Macintosh computer to access the Creator Migration tool.

The Migration Tool folder contains a utility to convert files created in Multi-Ad Creator 3.6 - 4.0.5 to files readable in the Windows version of MultiAd Creator 6. See the Read Me in the Migration Tool folder for more information. It is not necessary for upgrading to the Macintosh version of Creator 6, nor is it necessary for upgrading from Creator 2. Creator 3.6 - 4.0.5 CIF files open directly in the Windows version of Creator 6.

### **DOCUMENTATION UPDATES**

The following information describes issues not included or incorrectly documented in the MultiAd Creator 6.0 User Guide.

# **Check for Updates command**

The Help menu has a Check for Updates command. Choosing this command brings you to the Creator Software Web site, where you can download updaters to Creator 6.

# JPEG Export Options dialog box

The JPEG Export Options dialog box has a Resolution menu offering three options: 72 dpi, 144 dpi, and 288 dpi.

# JPEG grayscale colorization

JPEG grayscale images can be foreground colorized, but not background colorized. "None" cannot be used as a foreground color for grayscale colorization.

#### PDF Export Options dialog box

The Primary use option "Printing" has been renamed "PostScript Printing" in the PDF Export Options dialog box.

## **Print dialog box**

The Print Range option "Current Spread" has been removed from the Print dialog box.

#### **Paste Plain Text command**

The Paste Plain Text command removes the formatting of the text copied onto the Clipboard. The pasted text then takes on the attributes of the text at the insertion point.

## **Color management**

The "Monitors" section on page 228 contains two errors:

• The first paragraph incorrectly states that film displays with the use of the additive color model. Rather, film reacts to additive colors and then uses a subtractive model for

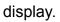

• The number "28" should be replaced by "2 to the 8th power" in all three instances in the first paragraph.

Products mentioned herein are Trademarks of their respective companies.